## **Setup Notifications (Mailprofile)**

iDNA Applications requires a Mailprofile to send important system notifications, such as storage warnings, via email. To setup a Mailprofile, click on the **Settings** icon at the right hand corner of the web interface and select **Email profile settings** from the menu:

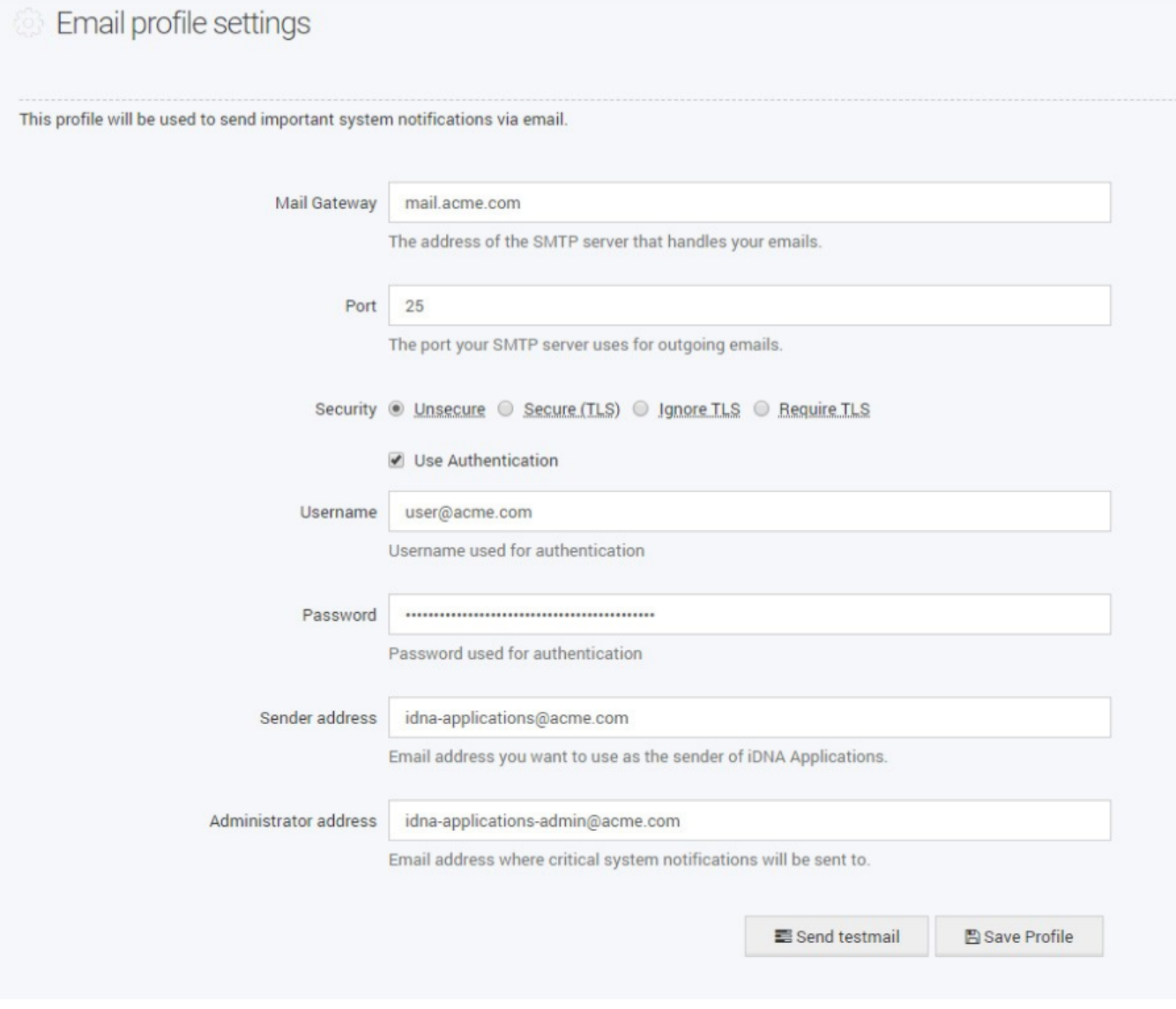

Complete the form according to your email infrastructure. You can check your settings by clicking on the **Send testmail** button. Click on **Save Profile** to finish the setup.

Λ

**Please note that the host name of an appliance is used to identify the affected iDNA Applications installation. If the host name is configured as "iDNA Applications", which is the default value, the IP address of the appliance will be used instead. See [Starting the](http://kbase-prod-01.panagenda.local:8090/kbase/display/IA/Starting+the+Virtual+Appliance)  [Virtual Appliance](http://kbase-prod-01.panagenda.local:8090/kbase/display/IA/Starting+the+Virtual+Appliance) for a description on how to adapt the host information.**